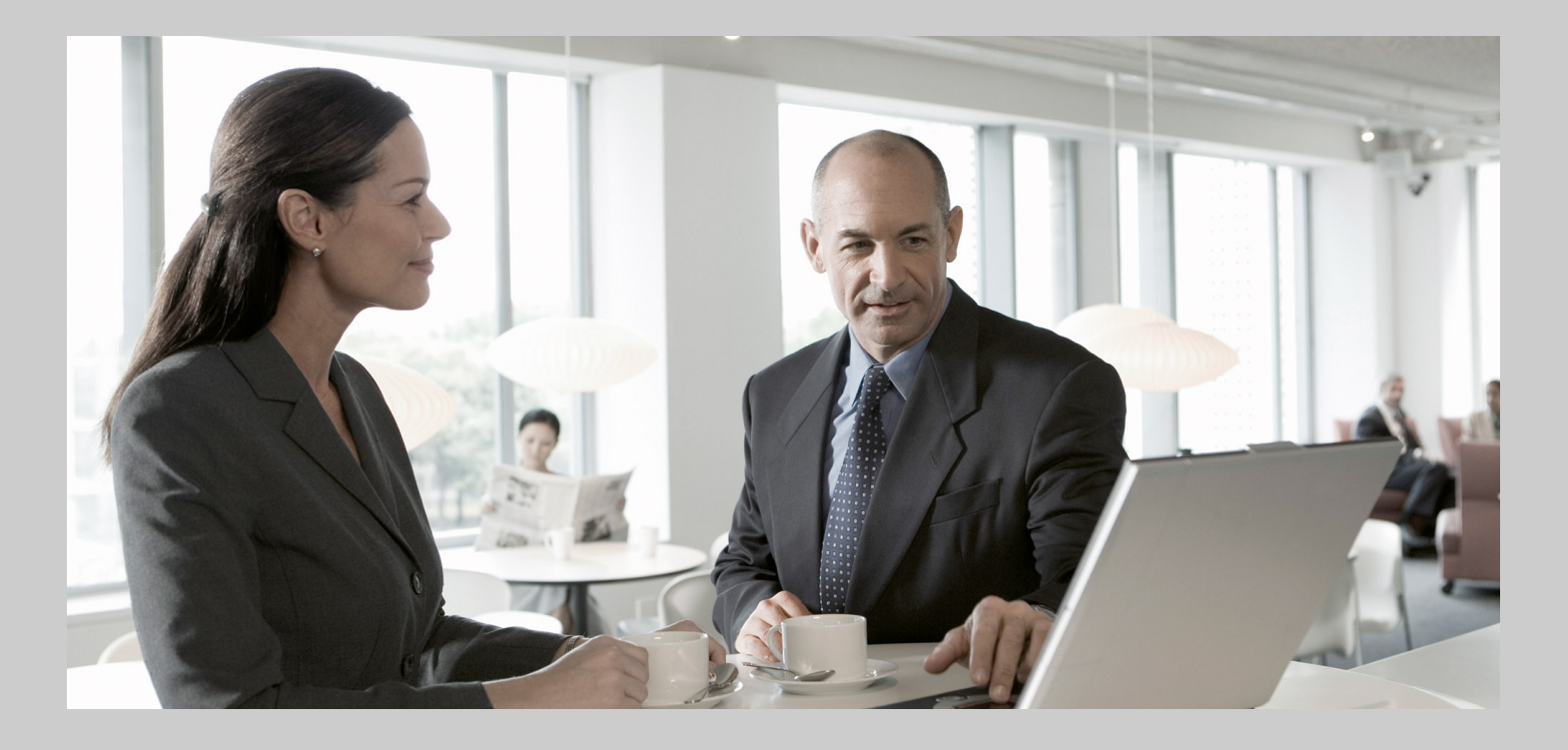

## Guide for Automated Configuration: Connecting CRM and ERP **Systems**

## Target Audience

- System Administrators
- $\blacksquare$  Technology Consultants

PUBLIC Document version: 1.0 ‒ 08/22/2011

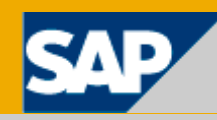

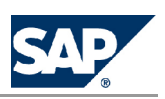

# <span id="page-1-0"></span>**Table of Contents**

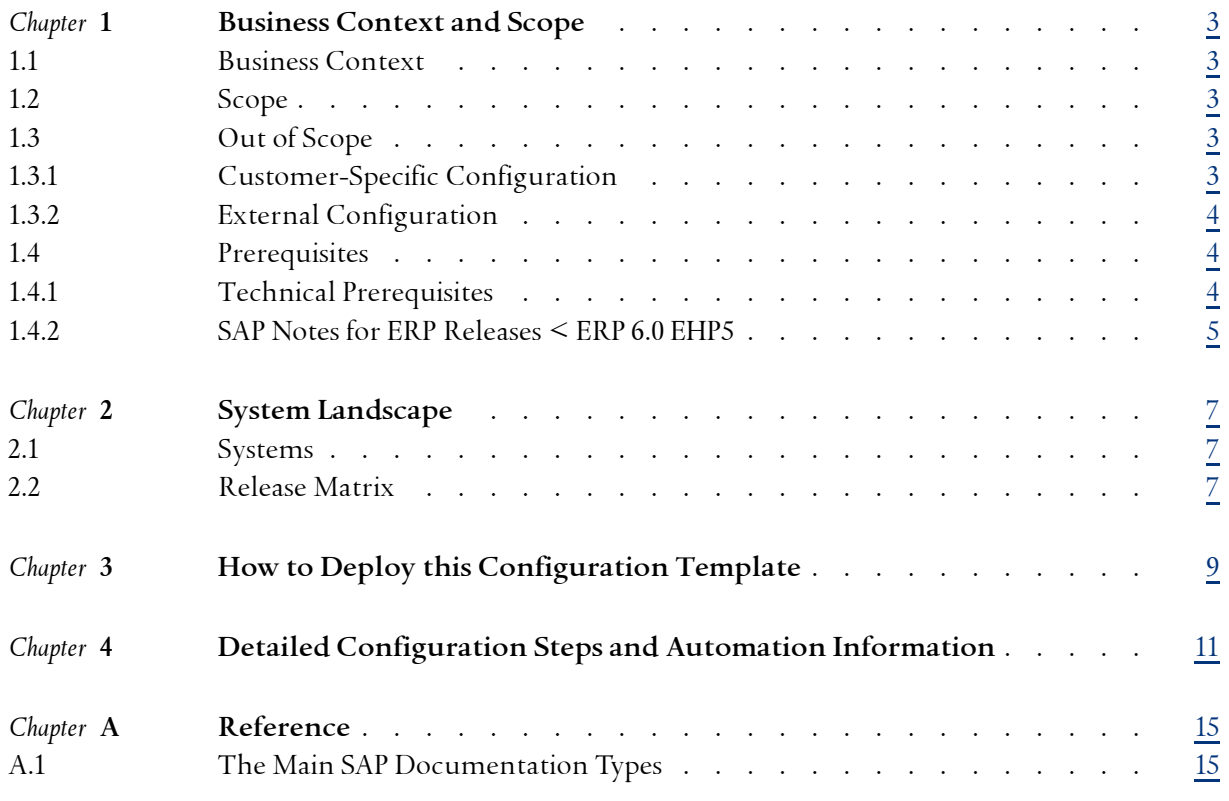

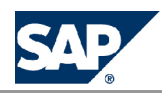

## <span id="page-2-0"></span>**[1](#page-1-0) [Business](#page-1-0) Context and Scope**

### **[1.1](#page-1-0) [Business](#page-1-0) Context**

This document describes how to automate the mandatory configuration you need to integrate ERP and CRM systems in <sup>a</sup> Financial Shared Services Center. The Financial Shared Services Center integrates financial and controlling processes (from the ERP systems) with the CRM Accounting Interaction Center (AIC). In most cases, the customers' system landscape is expected to consist of <sup>a</sup> single CRM system release CRM 7.0 enhancement package 1, which is connected to several ERP systems spanning different releases. The Automated Configuration Template (ACT) shall automate the technical configuration of both the ERP and CRM systems as well as the configuration required to facilitate the communication between both systems.

## **[1.2](#page-1-0) [Scope](#page-1-0)**

This ACT is designed to be used with one ERP system that is connected to one CRM system. The system initialization tasks such as defining the logical system, is automated. If some of these settings have already been made in ERP, CRM or both, then the ACT recognizes the settings and automatically cancels the run.

This ACT can also deal with several ERP system releases. The ACT steps vary depending on the ERP system release.

## **[1.3](#page-1-0) Out of [Scope](#page-1-0)**

### **[1.3.1](#page-1-0) [Customer-Specific](#page-1-0) Configuration**

This ACT does not automate the business or functional configuration. Functional and business configuration consists of tasks that model the customer's business organization such as setting up business entities. For example, the creation of and configuration of customer and vendor master data is not automated in this ACT.

#### <span id="page-3-0"></span>1.4 Prerequisites

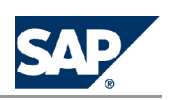

## **[1.3.2](#page-1-0) External [Configuration](#page-1-0)**

This ACT does not automate the configuration of the connections between several ERP systems and the CRM system at the same time. However, you can use this ACT to connect each ERP system individually to the CRM system.

### **[1.4](#page-1-0) [Prerequisites](#page-1-0)**

The user who executes the configuration template must have the Administrator Authorization in both the ERP and CRM systems. This user is required for the following tasks:

Create users

Assign roles and profiles to the created users

Create RFC destinations

Configure the client to allow cross client changes, in other words to configure the client itself Maintain client dependent and client independent table entries.

Configure the CRM middleware.

## **[1.4.1](#page-1-0) [T](#page-1-0)echnical [Prerequisites](#page-1-0)**

To automate configuration steps for connecting the ERP system with the CRM system, the conditions in the table below must be met:

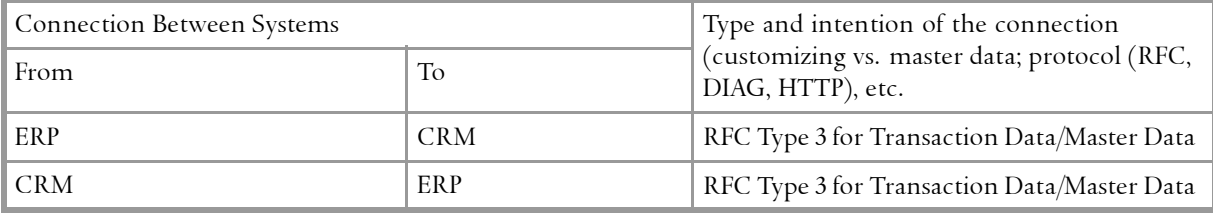

Technical Configuration of the system on which the LM Automation tool is executed:

 $\blacksquare$  System Configuration with one of the following OS:

- l <sup>1</sup> GB of disk space and at least <sup>1</sup> GB of memory
- $\bullet$  Microsoft Windows XP (32 and 64 bit)
- l Microsoft Windows Vista (32 and <sup>64</sup> bit)
- l Microsoft Windows <sup>7</sup> (32bit and <sup>64</sup> bit)
- l Microsoft Windows Server <sup>2003</sup> Windows Server <sup>2008</sup> (32bit and <sup>64</sup> bit)
- $\blacksquare$  Adobe Flash plug-in has to be installed in the browser to enable the LM Automation tool UI. If the plug-in is not installed, the browser pops up <sup>a</sup> message with <sup>a</sup> link to from where you can install

<span id="page-4-0"></span>1.4 Prerequisites

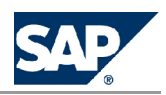

the ActiveX component. Alternately you can download the required plug-in from the official Adobe website. [www.adobe.com/products/flashplayer/](http://www.adobe.com/products/flashplayer/)

 $\blacksquare$  32 bit jre and 32 bit C runtime

To run LM Standalone solution on 64 bit systems, the system should have Microsoft Visual <sup>C</sup> runtime DLL with version x86\_x64 installed on it. Follow the steps given below to install it:

- 1. Access the URL, http://www.microsoft.com/technet/security/bulletin/MS09-035.mspx
- 2. In the "Affected Software" section, click the following link: Microsoft Visual C++ <sup>2005</sup> Service Pack <sup>1</sup> Redistributable Package (KB973544)
- 3. In the "Files in This Download" section, download one of the following platform-specific files:
	- $\bullet$  For a 64-Bit SAP system on Intel 64-Bit, download vcredist\_x86.exe and vcredist\_x64.exe
	- l For <sup>a</sup> 32-Bit SAP system on Intel 64-Bit, download vcredist\_x86.exe
	- l For an SAP system on Intel 32-Bit, download vcredist\_x86.exe
- 4. Execute the downloaded binary by double-clicking on it and follow the instructions.

For more information, refer the SAP Release Note for LMAUTOSTD 1.0 SP01: 1622263.

## **[1.4.2](#page-1-0) SAP Notes for ERP [Releases](#page-1-0) < ERP 6.0 EHP5**

The following table lists the SAP Notes that you must implement before using the configuration template in case you run <sup>a</sup> backend ERP systems on <sup>a</sup> release lower than ERP 6.0 EhP 5: The AIC and the Financial Shared Services Center features delivered with SAP ERP 6.0 enhancement package <sup>5</sup> are highly integrated. The integration of these features with the CRM IC is much easier as <sup>a</sup> result. SAP Note 1454759 gives an overview of the features delivered with each note.

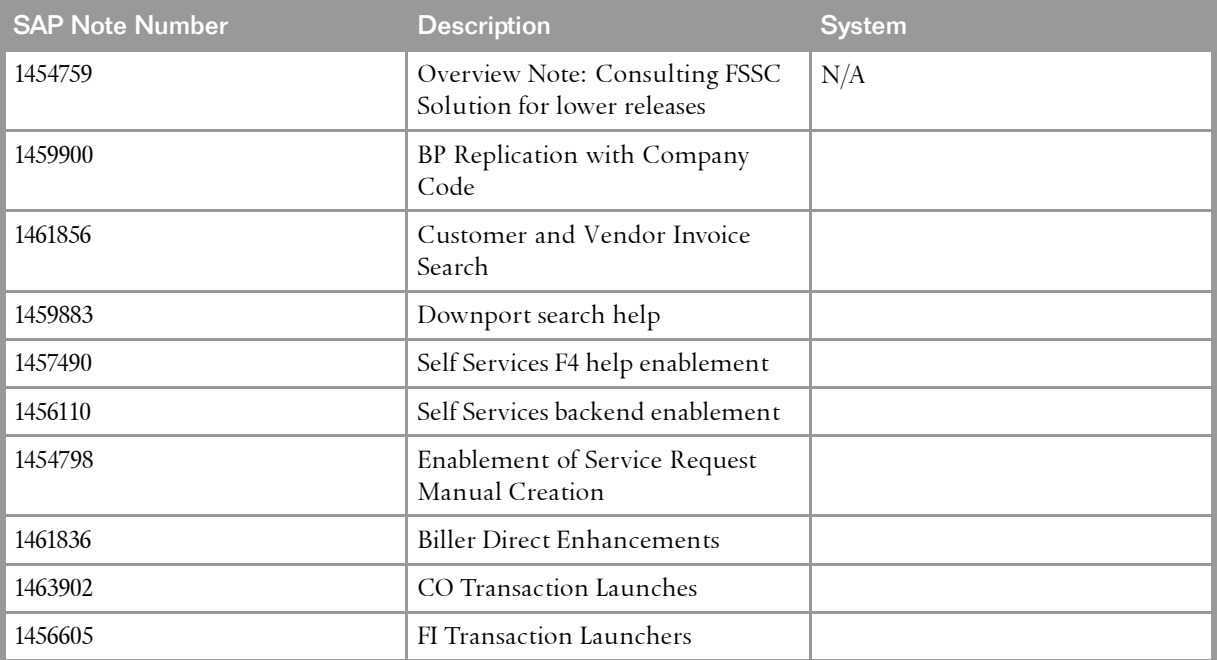

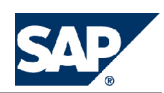

#### 1 Business Context and Scope

#### 1.4 Prerequisites

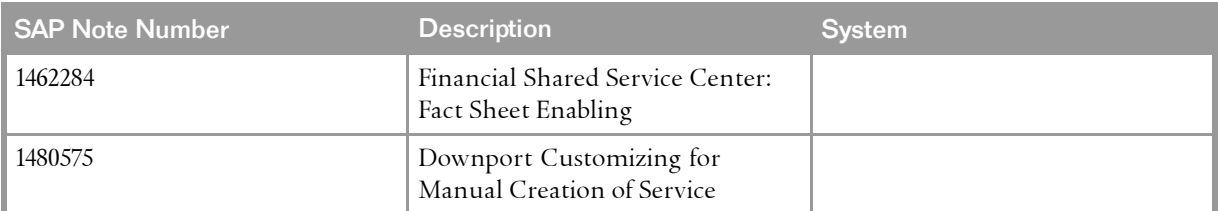

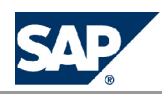

# <span id="page-6-0"></span>**[2](#page-1-0) System [Landscape](#page-1-0)**

## **[2.1](#page-1-0) [Systems](#page-1-0)**

The following table shows which systems and components are involved:

Involved Systems and Components

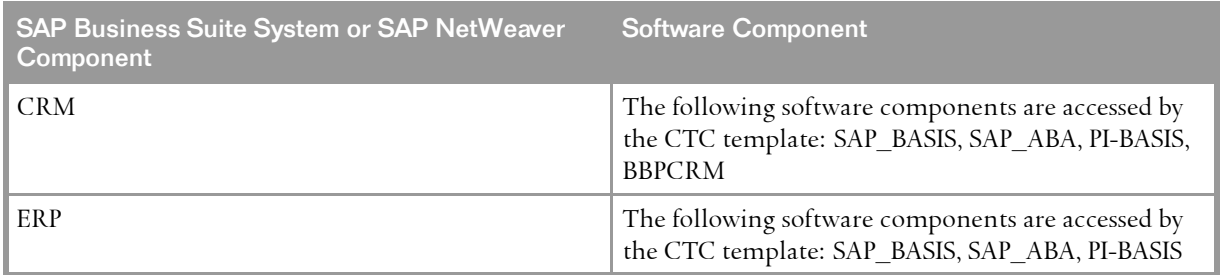

### **[2.2](#page-1-0) [Release](#page-1-0) Matrix**

The following releases can be used with this ACT:

- n SAP CRM 7.0 enhancement package <sup>1</sup>
- $\blacksquare$  ERP 6.0 enhancement package 6
- n ERP <sup>2005</sup> enhancement package <sup>5</sup>
- n ERP <sup>2005</sup> enhancement package <sup>4</sup>
- n ERP <sup>2005</sup> enhancement package <sup>3</sup>
- n ERP <sup>2005</sup> enhancement package <sup>2</sup>
- $\blacksquare$  ERP Central Component 6.0
- $\Box$  ERP ECC 5.0

# **This page is left blank for documents that are printed on both sides.**

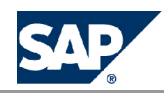

## <span id="page-8-0"></span>**[3](#page-1-0) How to Deploy this [Configuration](#page-1-0) [Template](#page-1-0)**

You can download the automated configuration content from SAP Service Marketplace at http://service.sap.com/swdc-> SAP Support Packages -> Support Packagesand Patches -> <sup>A</sup> - <sup>Z</sup> Index -> "S" -> SL Toolset -> SL Toolset 1.0 -> Entry By Components -> LM Automation Standalone.

#### **Procedure**

1. Download the archive to <sup>a</sup> folder and unzip/unpack the downloaded file.

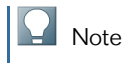

You require write access to this folder; Administrator rights are not required.

- 2. Click on LMAuto.bat to start the application.
- 3. Choose the template, *Connect CRM System with ERP System*, when the popup window containing <sup>a</sup> list of templates opens.
- 4. Choose *Start*.
- 5. Follow the guidance of the tool and enter further information about the systems that you want to connect using the template. The tool defines the necessary settings. The tool reports any configuration errors, and error message long texts are written to the log.
- 6. To view the details of each task performed by the automation template, choose the *Task Explorer* tab in the Home page.

The information about each task is provided in <sup>a</sup> tree format, which you can expand to view additional details.

#### $\Box$  Note

We recommend that you deactivate or delete the technical user used to call Remote Function Calls (RFCs), Business Application Programming Interfaces (BAPIs), and Web services after automatically executing the automated configuration template.

# **This page is left blank for documents that are printed on both sides.**

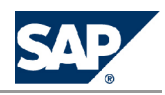

## <span id="page-10-0"></span>**[4](#page-1-0) Detailed [Configuration](#page-1-0) Steps and Automation [Information](#page-1-0)**

The following table shows which configuration steps are automatically completed when running the configuration script and which steps have to be manually performed:

Configuration Steps and Automation Information

| <b>Configuration Step</b> | Logical Task* | Target System** | <b>Description</b>                                                    | Automated*** |
|---------------------------|---------------|-----------------|-----------------------------------------------------------------------|--------------|
| $\mathbf{1}$              |               | ERP             | Check Business<br>Function<br>'FIN_SSC_AIC_1' is<br>switched on       | Yes          |
| $\overline{2}$            |               | <b>CRM</b>      | Check Business<br>Function<br>'CRM SHSVC' is<br>switched on           | Yes          |
| $\mathfrak{Z}$            | Customizing   | <b>ERP</b>      | Defining Logical<br>System                                            | Yes          |
| $\overline{4}$            | Customizing   | ERP             | Assigning Logical<br>System to Client                                 | Yes          |
| 5                         | Identity      | <b>ERP</b>      | Creating an RFC<br>User and assign<br>the right roles and<br>profiles | Yes          |
| 6                         | Customizing   | <b>CRM</b>      | Defining Logical<br>System                                            | Yes          |
| 7                         | Customizing   | CRM             | Assigning Logical<br>System to Client                                 | Yes          |
| 8                         | Customizing   | CRM             | Defining Client<br>Administration                                     | Yes          |
| 9                         | Identity      | <b>CRM</b>      | Creating RFC User<br>and assign the right<br>roles and profiles       | Yes          |
| 10                        | Customizing   | ERP             | Creating a Logical<br>System for SAP<br><b>CRM</b>                    | Yes          |

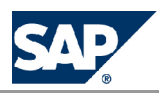

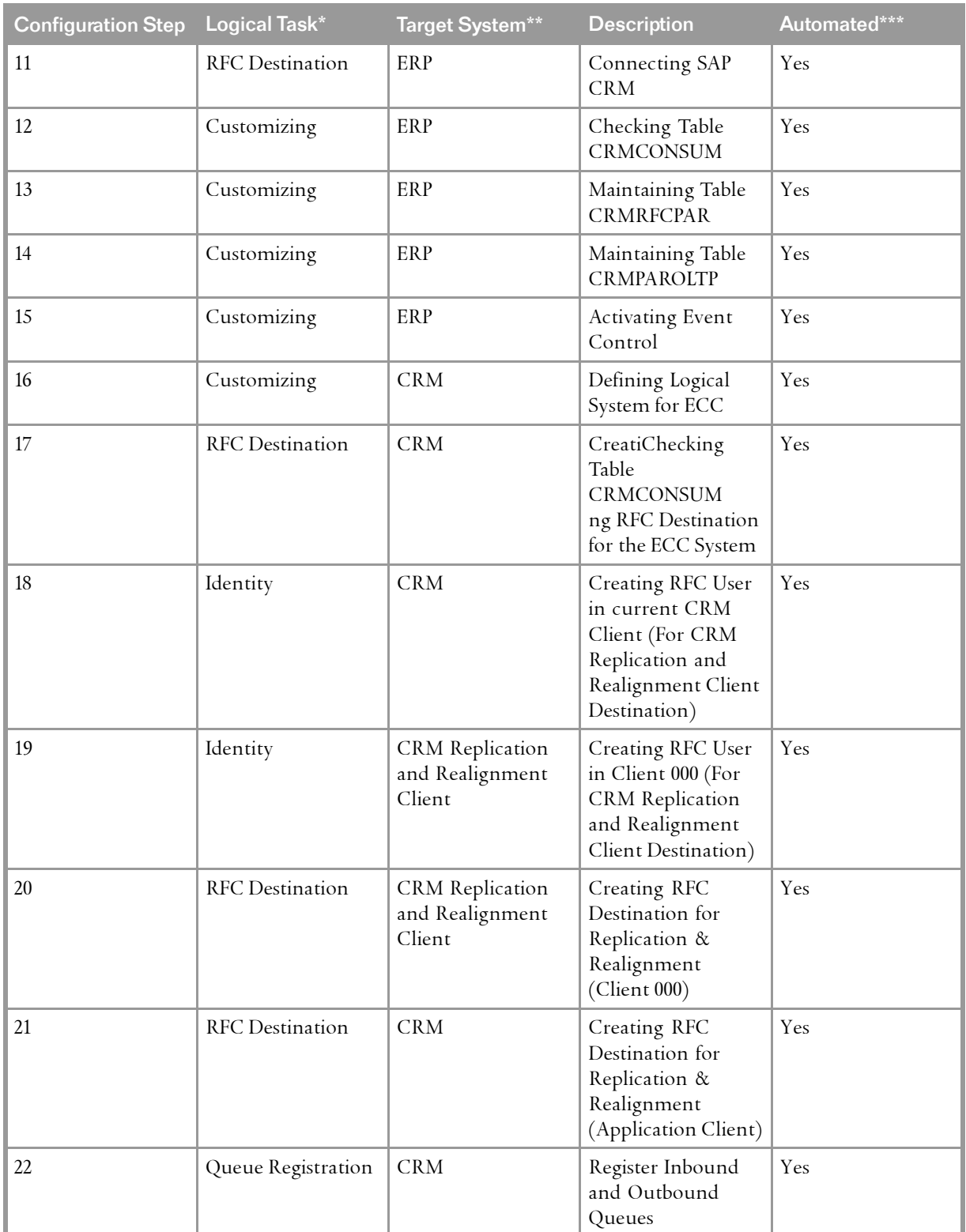

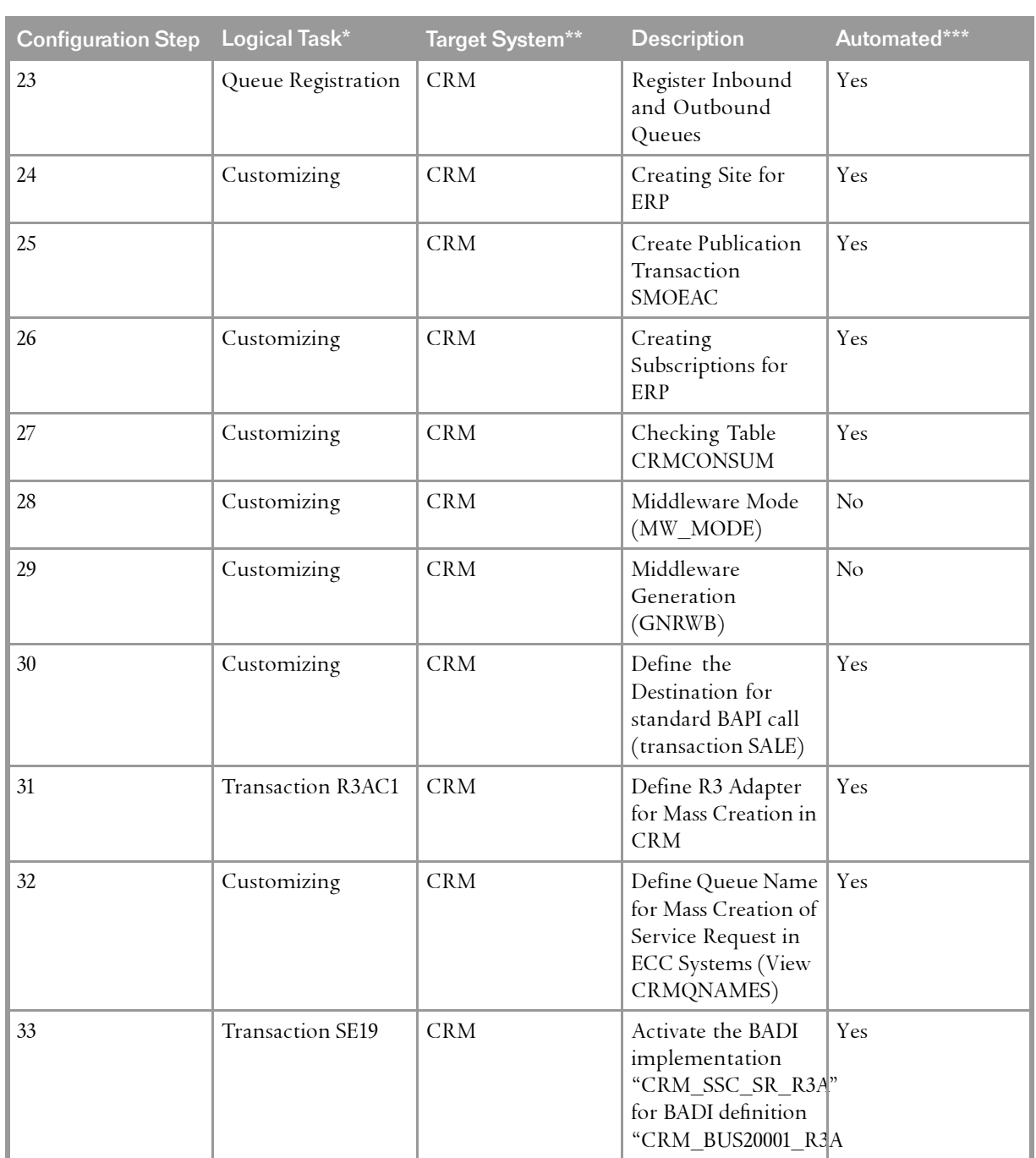

# **This page is left blank for documents that are printed on both sides.**

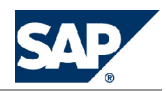

## <span id="page-14-0"></span>**[A](#page-1-0) [Reference](#page-1-0)**

## **[A.1](#page-1-0) [T](#page-1-0)he Main SAP [Documentation](#page-1-0) Types**

The following is an overview of the **most important** documentation types that you need in the various phases in the life cycle of SAP software.

#### **Cross-Phase Documentation**

**SAPterm** is SAP's terminology database. It contains SAP-specific vocabulary in over <sup>30</sup> languages, as well as many glossary entries in English and German.

- $\blacksquare$  Target group:
	- l Relevant for all target groups
- $\blacksquare$  Current version:
	- **Ⅰ** On SAP Help Portal at <u>|▶ http://he1p.sap.com</u> → *Glossary*
	- $\quad \bullet$  In the SAP system in transaction STERM

**SAP Library** is <sup>a</sup> collection of documentation for SAP software covering functions and processes.

- $\blacksquare$  Target group:
	- $\bullet$  Consultants
	- $\bullet$  System administrators
	- $\bullet$  Project teams for implementations or upgrades
- $\blacksquare$  Current version:
	- $\bullet\,$  On SAP Help Portal at <u>http: //he1p. sap. com</u> (also available as documentation DVD)

The **security guide** describes the settings for <sup>a</sup> medium security level and offers suggestions for raising security levels. <sup>A</sup> collective security guide is available for SAP NetWeaver. This document contains general guidelines and suggestions. SAP applications have <sup>a</sup> security guide of their own.

- $\blacksquare$  Target group:
	- $\bullet$  System administrators
	- l Technology consultants
	- $\bullet$  Solution consultants
- $\blacksquare$  Current version:
	- **.** On SAP Service Marketplace at <u><http://service.sap.com/securityguide></u>

#### **Implementation**

The **master guide** is the starting point for implementing an SAP solution. It lists the required installable units for each business or IT scenario. It provides scenario-specific descriptions of

A Reference

A.1 The Main SAP Documentation Types

preparation, execution, and follow-up of an implementation. It also provides references to other documents, such as installation guides, the technical infrastructure guide and SAP Notes.

- $\blacksquare$  Target group:
	- l Technology consultants
	- $\bullet$  Project teams for implementations
- $\blacksquare$  Current version:
	- **o** On SAP Service Marketplace at <u><http://service.sap.com/instguides></u>

The **installation guide** describes the technical implementation of an installable unit, taking into account the combinations of operating systems and databases. It does not describe any business-related configuration.

- $\blacksquare$  Target group:
	- l Technology consultants
	- $\bullet$  Project teams for implementations
- $\blacksquare$  Current version:
	- **o** On SAP Service Marketplace at <u><http://service.sap.com/instguides></u>

**Configuration Documentation in SAP Solution Manager** ‒ SAP Solution Manager is <sup>a</sup> life-cycle platform. One of its main functions is the configuration of business scenarios, business processes, and implementable steps. It contains Customizing activities, transactions, and so on, as well as documentation.

- $\blacksquare$  Target group:
	- l Technology consultants
	- $\bullet$  Solution consultants
	- $\bullet$  Project teams for implementations
- $\blacksquare$  Current version:
	- $\bullet$  In SAP Solution Manager

The **Implementation Guide (IMG)** is <sup>a</sup> tool for configuring (Customizing) <sup>a</sup> single SAP system. The Customizing activities and their documentation are structured from <sup>a</sup> functional perspective. (In order to configure <sup>a</sup> whole system landscape from <sup>a</sup> process-oriented perspective, SAP Solution Manager, which refers to the relevant Customizing activities in the individual SAP systems, is used.)

- $\blacksquare$  Target group:
	- $\bullet$  Solution consultants
	- $\bullet\,$  Project teams for implementations or upgrades
- $\blacksquare$  Current version:
	- l In the SAP menu of the SAP system under *Tools Customizing IMG*

#### **Production Operation**

The **technical operations manual** is the starting point for operating <sup>a</sup> system that runs on SAP NetWeaver, and precedes the application operations guides of SAP Business Suite. The manual refers

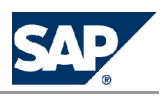

The Main SAP Documentation Types

users to the tools and documentation that are needed to carry out various tasks, such as monitoring, backup/restore, master data maintenance, transports, and tests.

- $\blacksquare$  Target group:
	- $\bullet$  System administrators
- $\blacksquare$  Current version:
	- **o** On SAP Service Marketplace at <u><http://service.sap.com/instguides></u>

The **application operations guide** is used for operating an SAP application once all tasks in the technical operations manual have been completed. It refers users to the tools and documentation that are needed to carry out the various operations-related tasks.

- $\blacksquare$  Target group:
	- $\bullet$  System administrators
	- l Technology consultants
	- $\bullet$  Solution consultants
- $\blacksquare$  Current version:
	- **o** On SAP Service Marketplace at <u><http://service.sap.com/instguides></u>

#### **Upgrade**

The *upgrade* master guide is the starting point for upgrading the business scenarios and processes of an SAP solution. It provides scenario-specific descriptions of preparation, execution, and follow-up of an upgrade. It also refers to other documents, such as upgrade guides and SAP Notes.

- Target group:
	- l Technology consultants
	- $\bullet\,$  Project teams for upgrades
- $\blacksquare$  Current version:
	- **o** On SAP Service Marketplace at <u><http://service.sap.com/instguides></u>

The **upgrade guide** describes the technical upgrade of an installable unit, taking into account the combinations of operating systems and databases. It does not describe any business-related configuration.

- Target group:
	- l Technology consultants
	- $\bullet\,$  Project teams for upgrades
- $\blacksquare$  Current version:
	- **o** On SAP Service Marketplace at <u><http://service.sap.com/instguides></u>

**Release notes** are documents that contain short descriptions of new features in <sup>a</sup> particular release or changes to existing features since the previous release. Release notes about ABAP developments are the technical prerequisite for generating delta and upgrade Customizing in the Implementation Guide (IMG).

 $\blacksquare$  Target group:

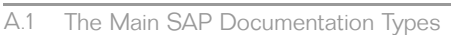

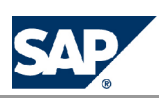

- $\bullet$  Consultants
- $\bullet\,$  Project teams for upgrades
- $\blacksquare$  Current version:
	- **O** On SAP Service Marketplace at <u><http://service.sap.com/releasenotes></u>
	- l In the SAP menu of the SAP system under *Help Release Notes* (only ABAP developments)

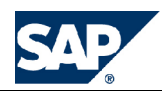

# **Typographic Conventions**

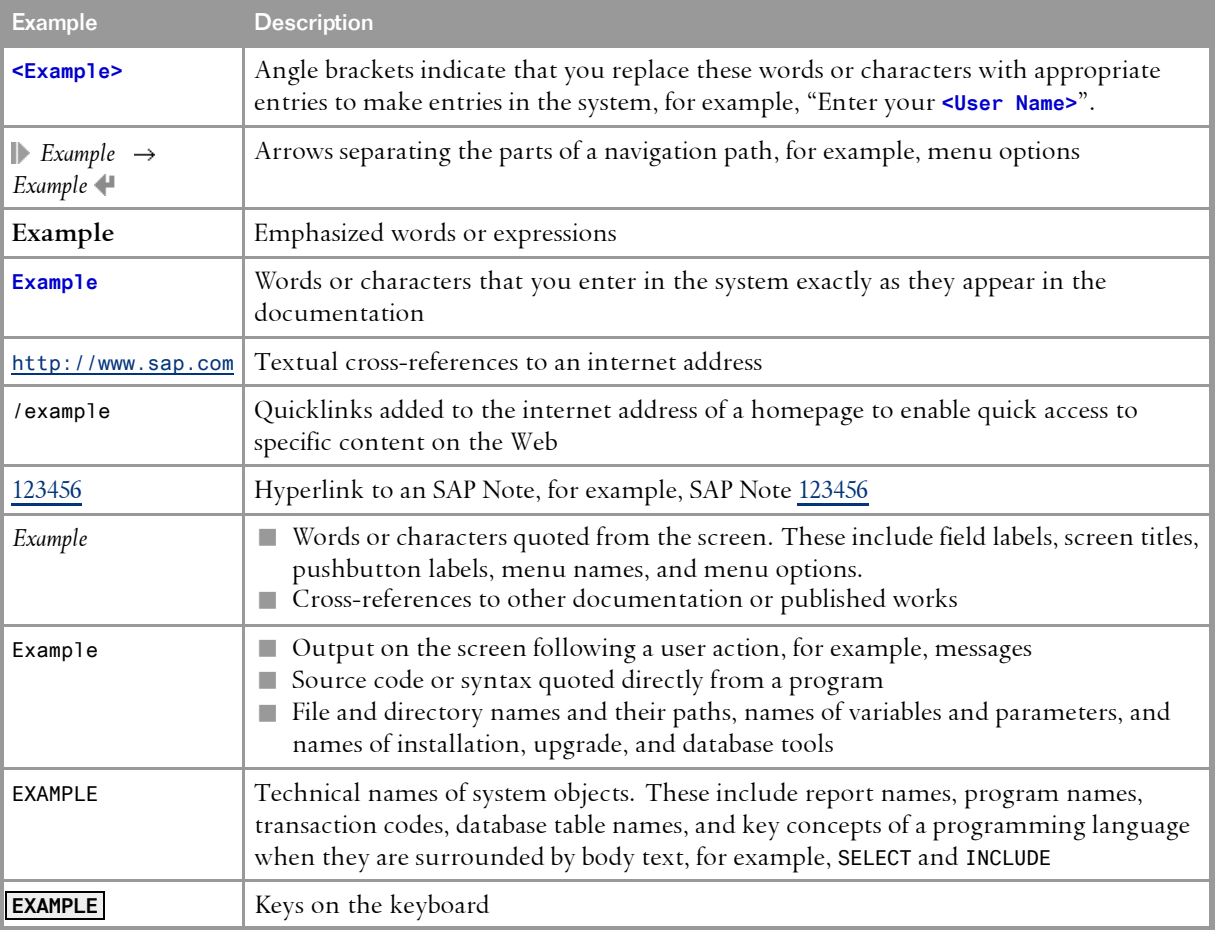

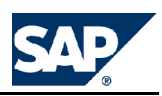

**SAP AG** Dietmar-Hopp-Allee 16 69190 Walldorf **Germany** T +49/18 05/34 34 34 F +49/18 05/34 34 20 **www.sap.com**

©Copyright <sup>2011</sup> SAP AG. All rights reserved.

No part of this publication may be reproduced or transmitted in any form or for any purpose without the express permission of SAP AG. The information contained herein may be changed without prior notice.

Some software products marketed by SAP AG and its distributors contain proprietary software components of other software vendors.

Microsoft, Windows, Excel, Outlook, and PowerPoint are registered trademarks of Microsoft Corporation.

IBM, DB2, DB2 Universal Database, System i, System i5, System p, System p5, System x, System z, System z10, System z9, z10, z9, iSeries, pSeries, xSeries, zSeries, eServer, z/VM, z/OS, i5/OS, S/390, OS/390, OS/400, AS/400, S/390 Parallel Enterprise Server, PowerVM, Power Architecture, POWER6+, POWER6, POWER5+, POWER5, POWER, OpenPower, PowerPC, BatchPipes, BladeCenter, System Storage, GPFS, HACMP, RETAIN, DB2 Connect, RACF, Redbooks, OS/2, Parallel Sysplex, MVS/ESA, AIX, Intelligent Miner, WebSphere, Netfinity, Tivoli and Informix are trademarks or registered trademarks of IBM Corporation. Linux is the registered trademark of Linus Torvalds in the U.S. and other countries.

Adobe, the Adobe logo, Acrobat, PostScript, and Reader are either trademarks or registered trademarks of Adobe Systems Incorporated in the United States and/or other countries.

Oracle is <sup>a</sup> registered trademark of Oracle Corporation.

UNIX, X/Open, OSF/1, and Motif are registered trademarks of the Open Group.

Citrix, ICA, Program Neighborhood, MetaFrame, WinFrame, VideoFrame, and MultiWin are trademarks or registered trademarks of Citrix Systems, Inc.

HTML, XML, XHTML and W3C are trademarks or registered trademarks of W3C®, World Wide Web Consortium, Massachusetts Institute of Technology.

Java is <sup>a</sup> registered trademark of Sun Microsystems, Inc.

JavaScript is <sup>a</sup> registered trademark of Sun Microsystems, Inc., used under license for technology invented and implemented by Netscape.

SAP, R/3, SAP NetWeaver, Duet, PartnerEdge, ByDesign, SAP BusinessObjects Explorer, and other SAP products and services mentioned herein as well as their respective logos are trademarks or registered trademarks of SAP AG in Germany and other countries.

Business Objects and the Business Objects logo, BusinessObjects, Crystal Reports, Crystal Decisions, Web Intelligence, Xcelsius, and other Business Objects products and services mentioned herein as well as their respective logos are trademarks or registered trademarks of Business Objects Software Ltd. in the United States and in other countries.

Sybase and Adaptive Server, iAnywhere, Sybase 365, SQL Anywhere, and other Sybase products and services mentioned herein as well as their respective logos are trademarks or registered trademarks of Sybase, Inc. Sybase is an SAP company. All other product and service names mentioned are the trademarks of their respective companies. Data contained in this document serves informational purposes only. National product specifications may vary.

These materials are subject to change without notice. These materials are provided by SAP AG and its affiliated companies ("SAP Group") for informational purposes only, without representation or warranty of any kind, and SAP Group shall not be liable for errors or omissions with respect to the materials. The only warranties for SAP Group products and services are those that are set forth in the express warranty statements accompanying such products and services, if any. Nothing herein should be construed as constituting an additional warranty.

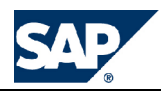

This document was created using stylesheet 2007-12-10 (V7.2) / XSL-FO: V5.1 Gamma and XSLT processor SAXON 6.5.2 from Michael Kay (http://saxon.sf.net/), XSLT version 1.

#### **Disclaimer**

Some components of this product are based on Java™. Any code change in these components may cause unpredictable and severe malfunctions and is therefore expressly prohibited, as is any decompilation of these components.

Any Java™ Source Code delivered with this product is only to be used by SAP's Support Services and may not be modified or altered in any way.

**SAP AG** Dietmar-Hopp-Allee 16 69190 Walldorf **Germany** T +49/18 05/34 34 34 F +49/18 05/34 34 20 **www.sap.com**

© Copyright 2011 SAP AG. All rights reserved.